# Grove - 3-Axis Digital Accelerometer (LIS3DHTR)

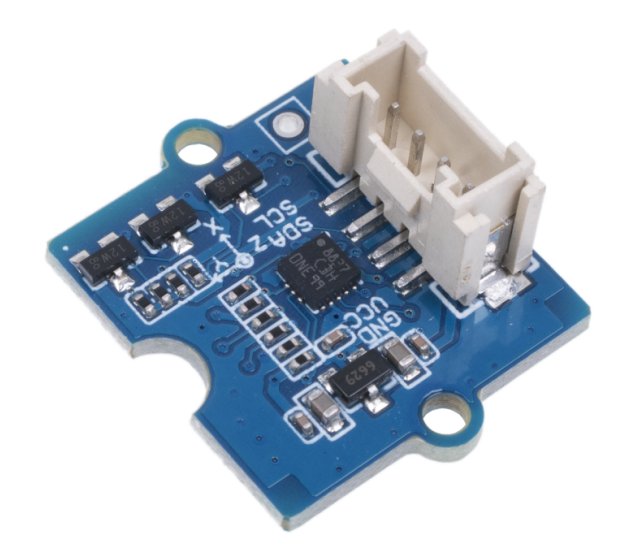

Grove - 3-Axis Digital Accelerometer(LIS3DHTR) is a low-cost 3 - Axis accelerometer in a bundle of Grove products. It is based on the LIS3DHTR chip which provides multiple ranges and interfaces selection. You can never believe that such a tiny 3 - Axis accelerometer can support I2C, SPI, and ADC GPIO interfaces,

which means you can choose any way to connect with your development board. Besides, this accelerometer can also monitor the surrounding temperature to tune the error caused by it.

## Get One Now

 [https://www.seeedstudio.com/Grove-[3-Axis-Digital-Accelerometer-LIS3DHTR-p-4533.html\]](https://www.seeedstudio.com/Grove-3-Axis-Digital-Accelerometer-LIS3DHTR-p-4533.html)

## Features

- Measurement range: ±2g, ±4g, ±8g, ±16g, multiple ranges selection.
- Multiple interfaces option: Grove I2C interface, SPI interface, ADC interface.
- Temperature adjustable: able to adjust and tune the error caused by temperature.
- $\bullet$   $\frac{3}{5}V$  power supply.

## Specification

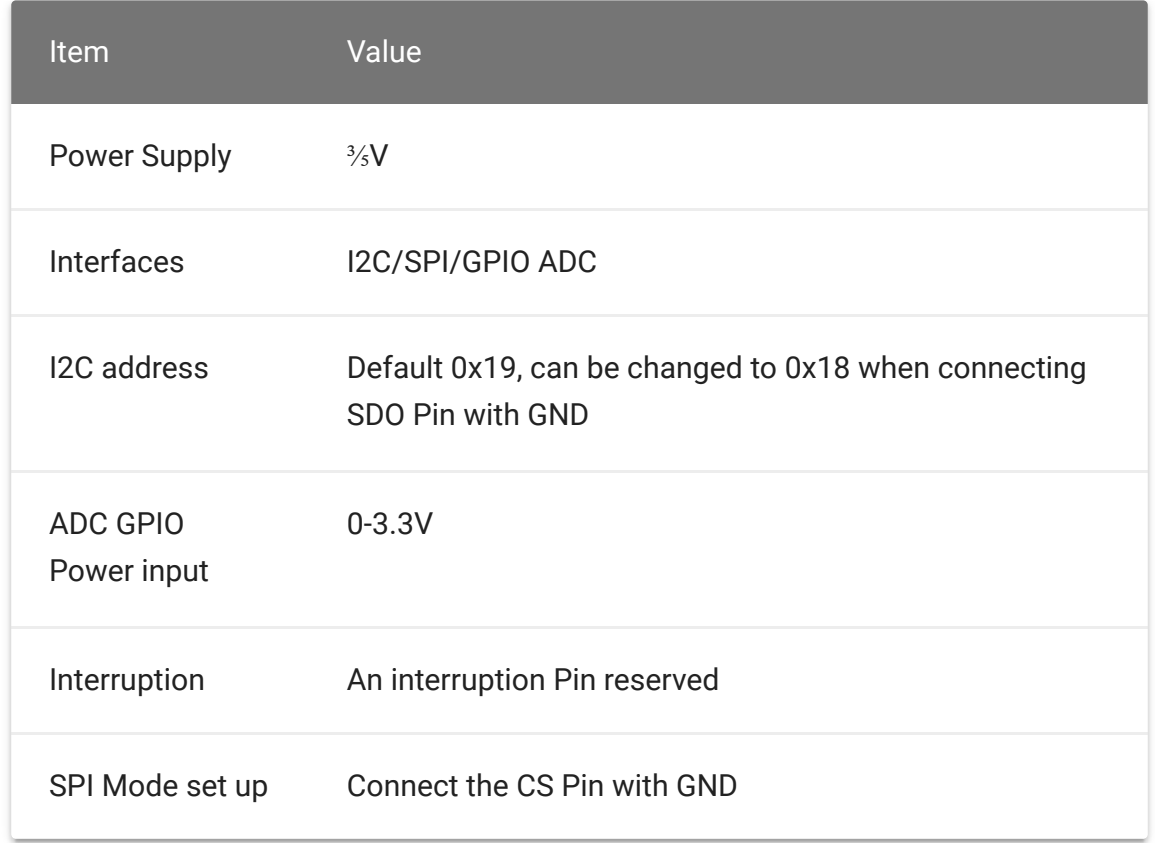

## Platform Supported

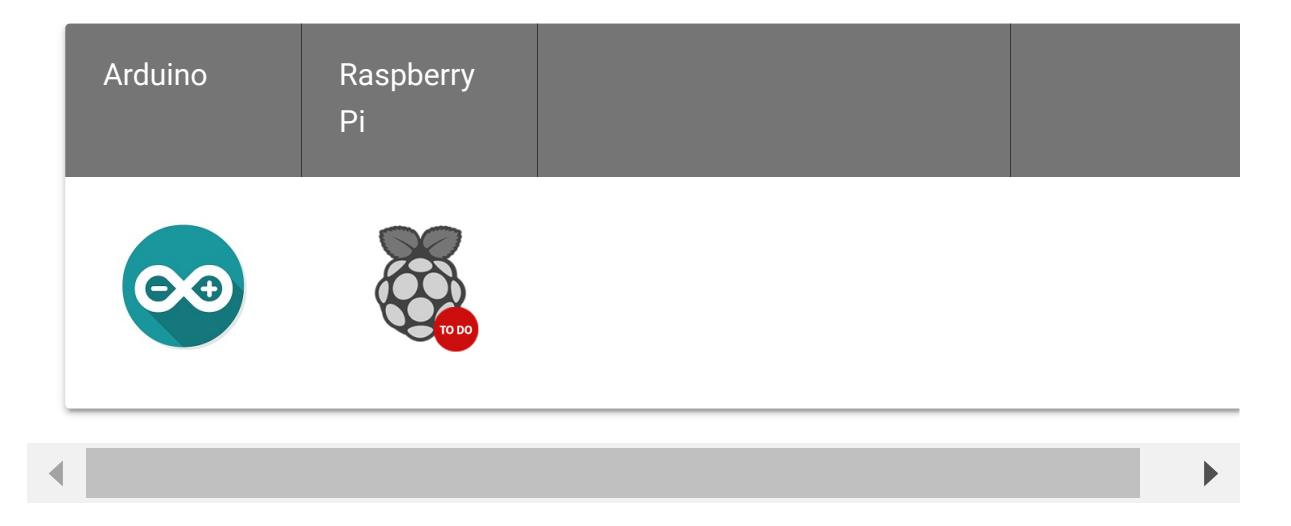

## Getting Started

Play with Seeeduino XIAO based on Grove I2C interface

#### **Materials Required**

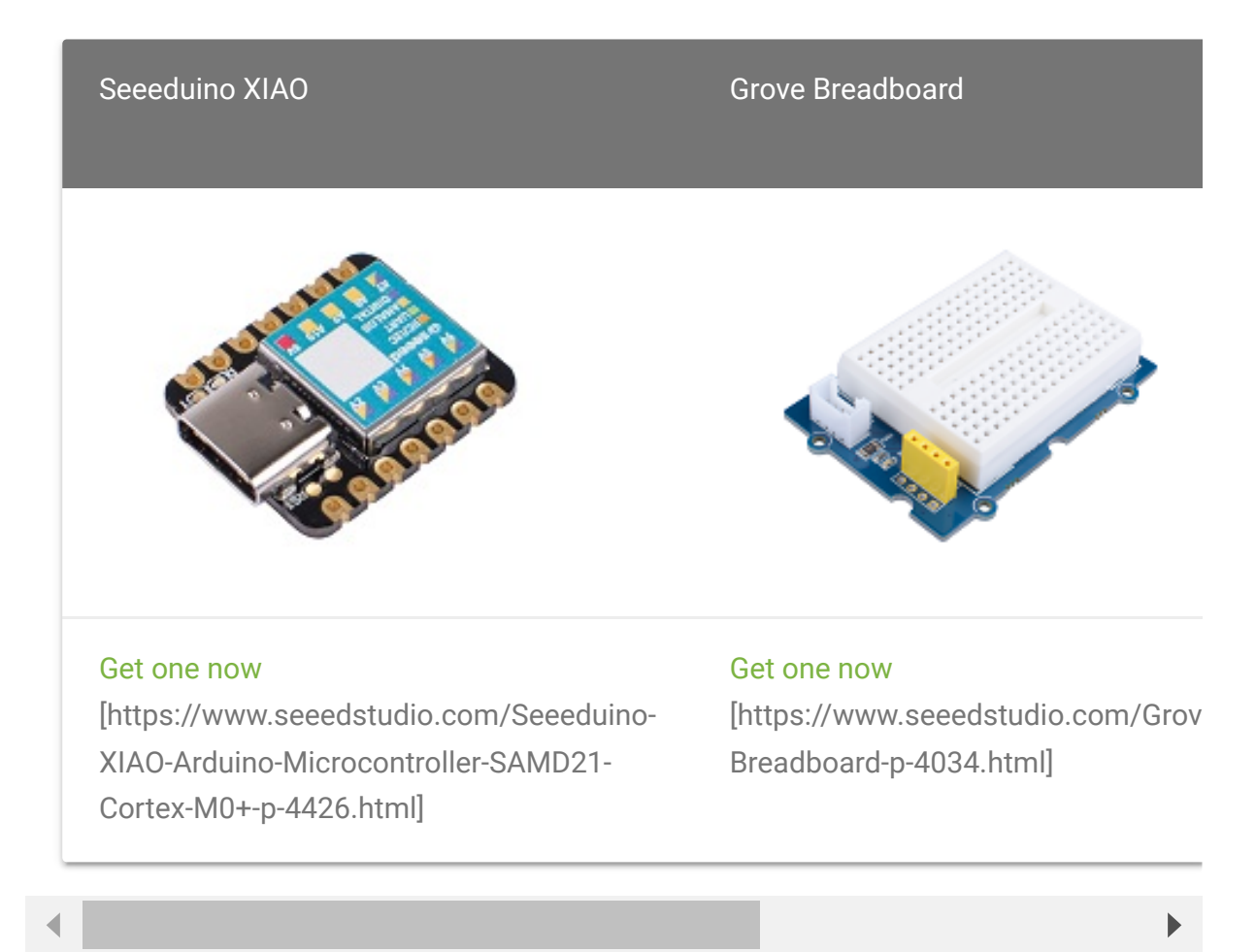

#### **Hardware connection**

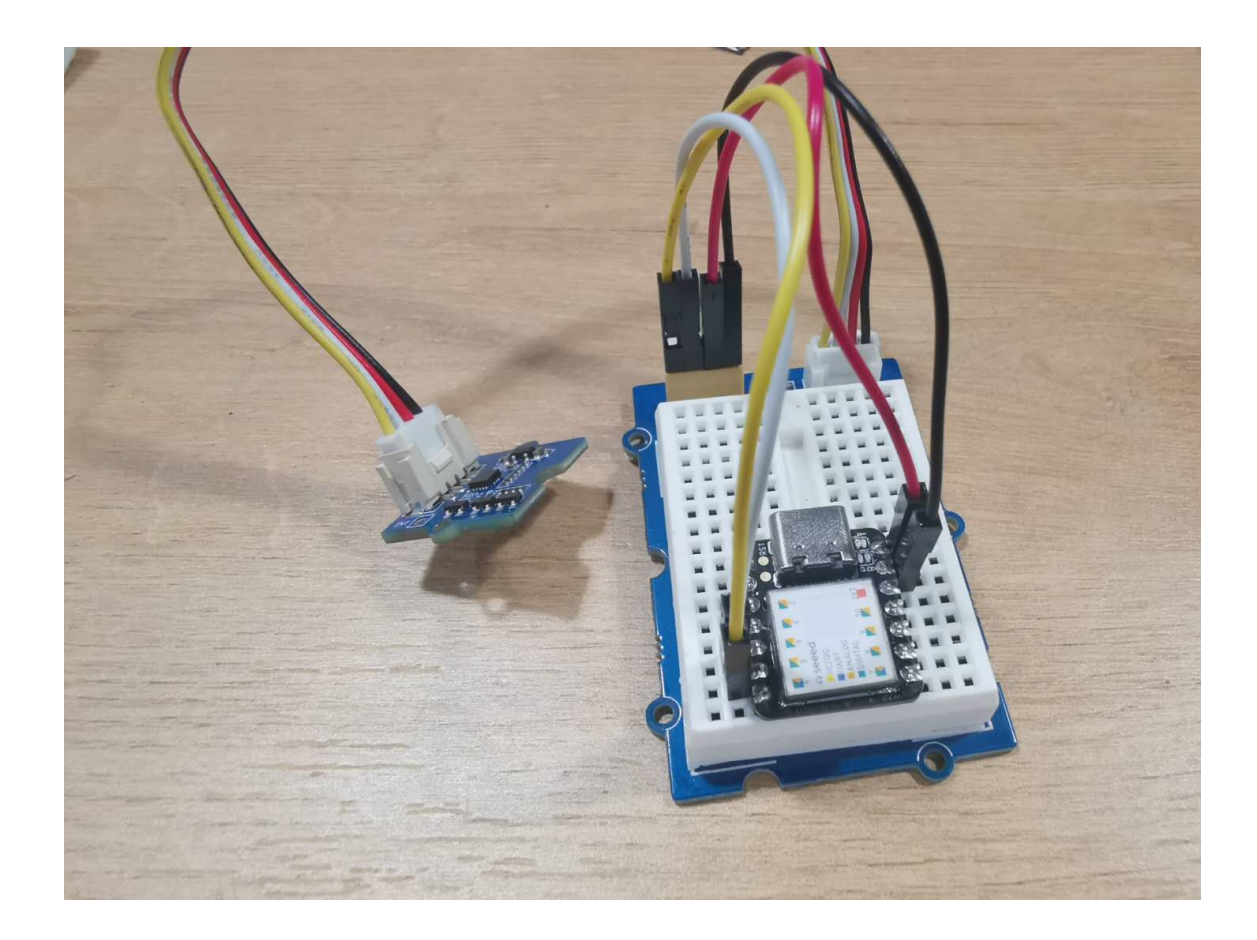

Connect the Grove - 3-Axis Digital Accelerometer (LIS3DHTR) with Seeeduino XIAO's I2C interface.

#### **Software Code**

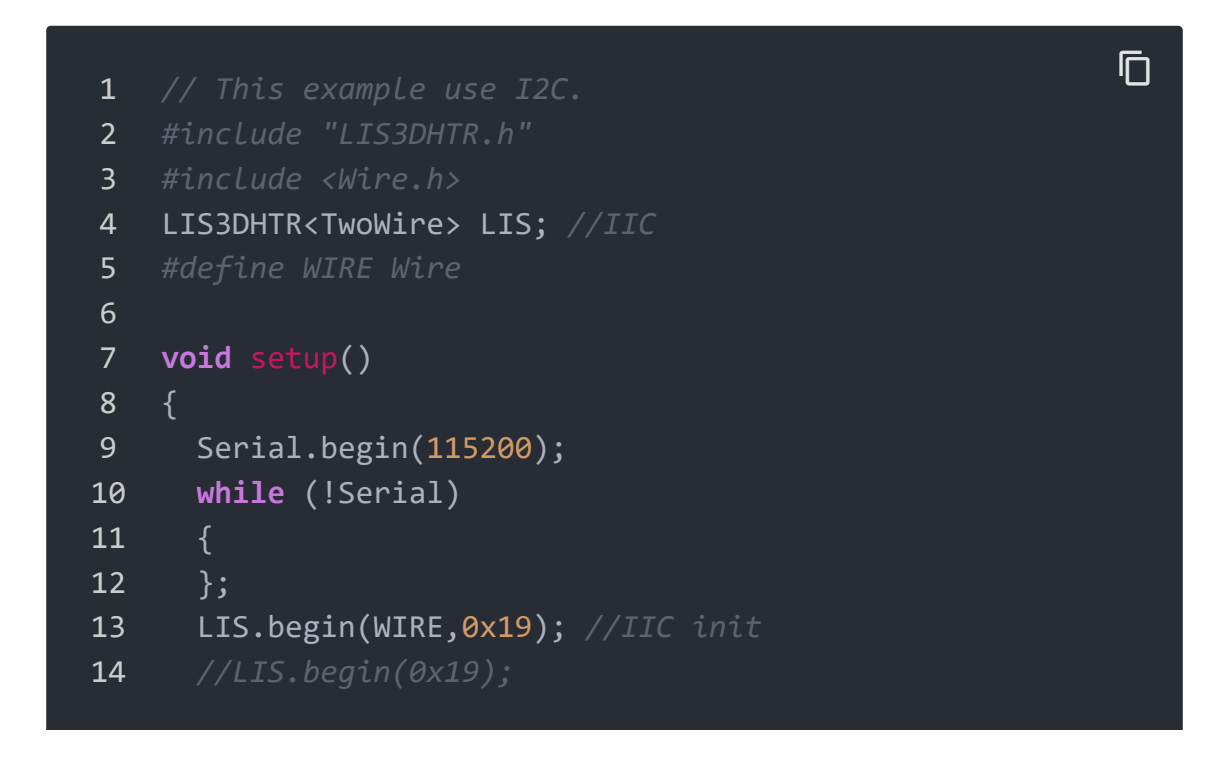

 LIS.openTemp(); *//If ADC3 is used, the temperature det // LIS.closeTemp();//default* delay(100); 18 LIS.setFullScaleRange(LIS3DHTR\_RANGE\_2G); *// LIS.setFullScaleRange(LIS3DHTR\_RANGE\_4G); // LIS.setFullScaleRange(LIS3DHTR\_RANGE\_8G); // LIS.setFullScaleRange(LIS3DHTR\_RANGE\_16G); // LIS.setOutputDataRate(LIS3DHTR\_DATARATE\_1HZ); // LIS.setOutputDataRate(LIS3DHTR\_DATARATE\_10HZ); // LIS.setOutputDataRate(LIS3DHTR\_DATARATE\_25HZ);* LIS.setOutputDataRate(LIS3DHTR\_DATARATE\_50HZ); *// LIS.setOutputDataRate(LIS3DHTR\_DATARATE\_100HZ); // LIS.setOutputDataRate(LIS3DHTR\_DATARATE\_200HZ); // LIS.setOutputDataRate(LIS3DHTR\_DATARATE\_1\_6KHZ); // LIS.setOutputDataRate(LIS3DHTR\_DATARATE\_5KHZ);* } **void** loop()  $32 \t {}$  **if** (!LIS) { Serial.println("LIS3DHTR didn't connect."); **while** (1) ; **return**; } *//3 axis* Serial.**print**("x:"); Serial.**print**(LIS.getAccelerationX Serial.**print**("y:"); Serial.**print**(LIS.getAccelerationY Serial.**print**("z:"); Serial.println(LIS.getAcceleratio *//ADC // Serial.print("adc1:"); Serial.println(LIS.readbit // Serial.print("adc2:"); Serial.println(LIS.readbit // Serial.print("adc3:"); Serial.println(LIS.readbit //temperature* Serial.**print**("temp:"); Serial.println(LIS.getTemperature()); delay(500); }

- **Step 1** Download the library [https://github.com/Seeed-[Studio/Seeed\\_Arduino\\_LIS3DHTR/archive/master.zip\] fr](https://github.com/Seeed-Studio/Seeed_Arduino_LIS3DHTR/archive/master.zip)om Github and add the "zip" library to your Arduino IDE. Please refer to How to install an Arduino Library [\[https://wiki.seeedstudio.com/How\\_to\\_install\\_Arduino\\_Library/\]](https://wiki.seeedstudio.com/How_to_install_Arduino_Library/).
- **Step 2** Find the example code of "LIS3DHTR\_IIC" and upload it [to your board. Please refer to How to upload code](https://wiki.seeedstudio.com/Upload_Code/) [https://wiki.seeedstudio.com/Upload\_Code/].
- **Step 3** After uploading the code, you will see the accelerated velocity of each axis and temperature of surrounding from the serial monitor.

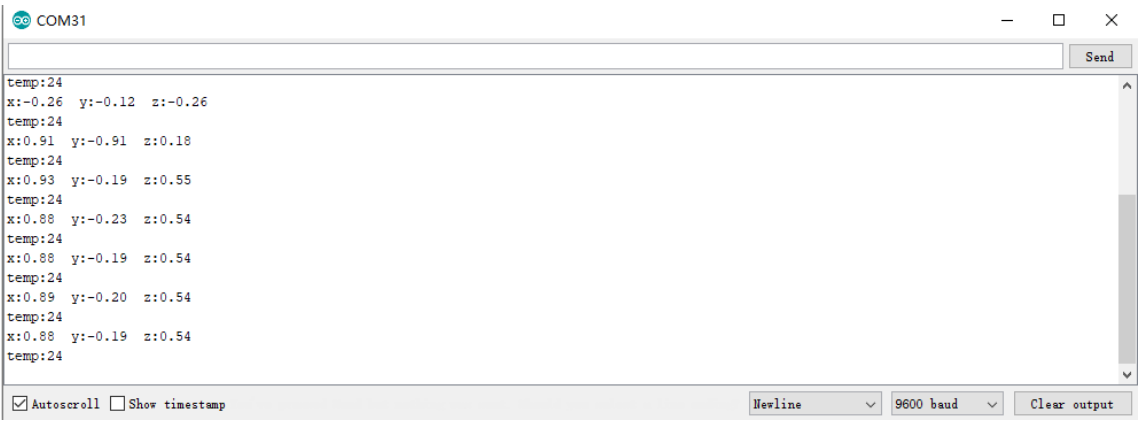

### Play with Raspberry Pi

#### **Materials Required**

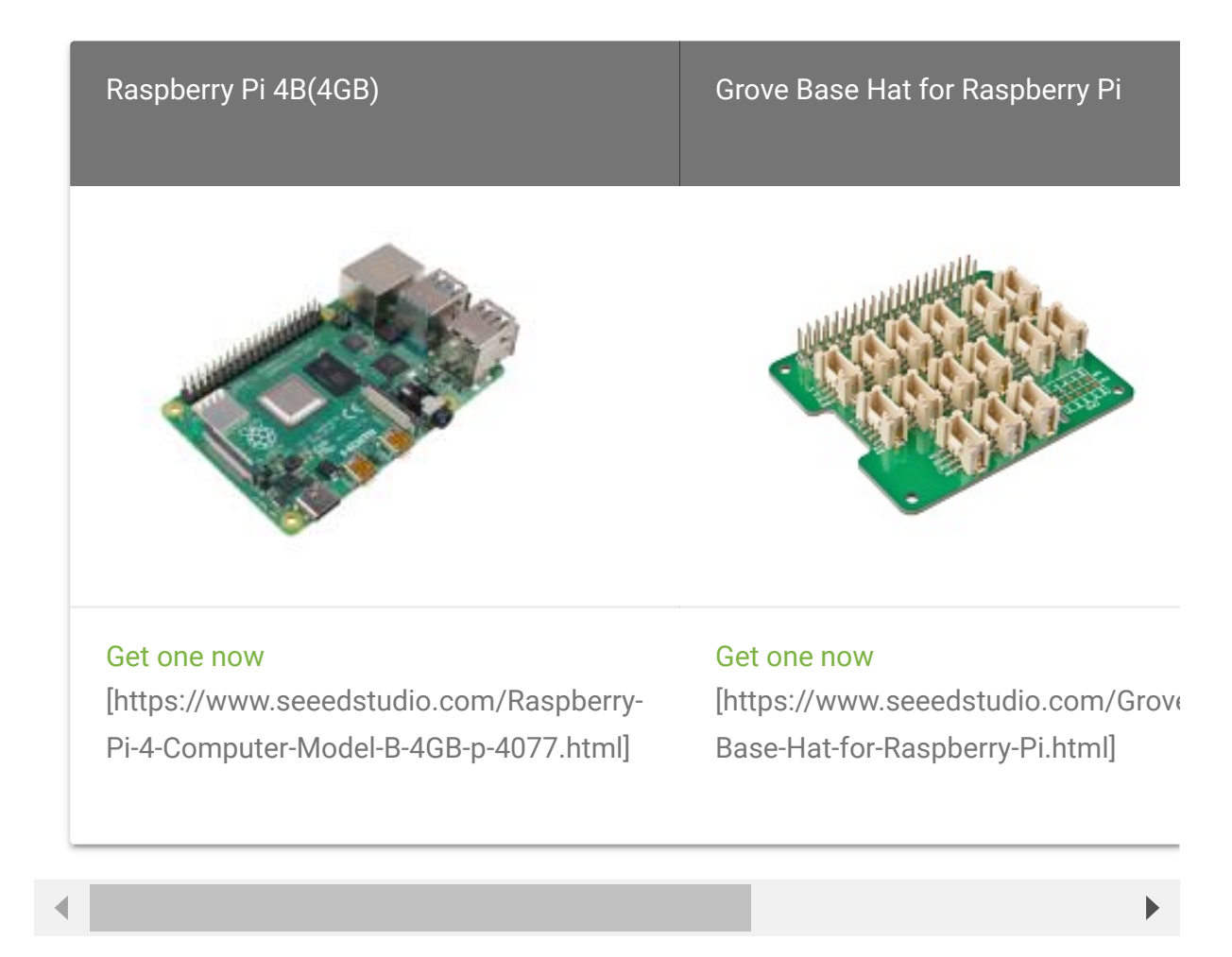

#### **Hardware Connection**

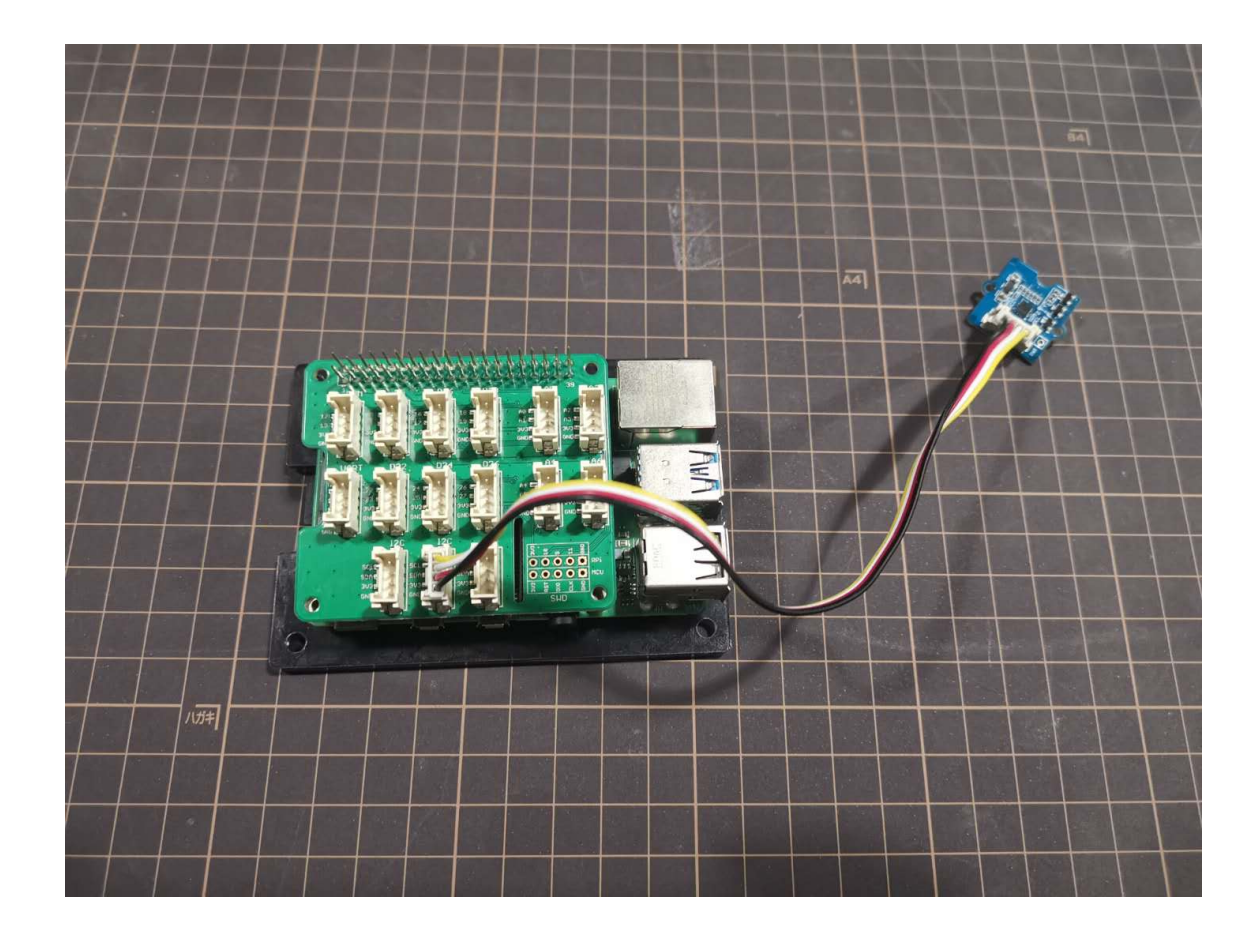

Connect the LIS3DHTR sensor to any I2C interface on the Grove Base Hat for Raspberry Pi.

#### **Code**

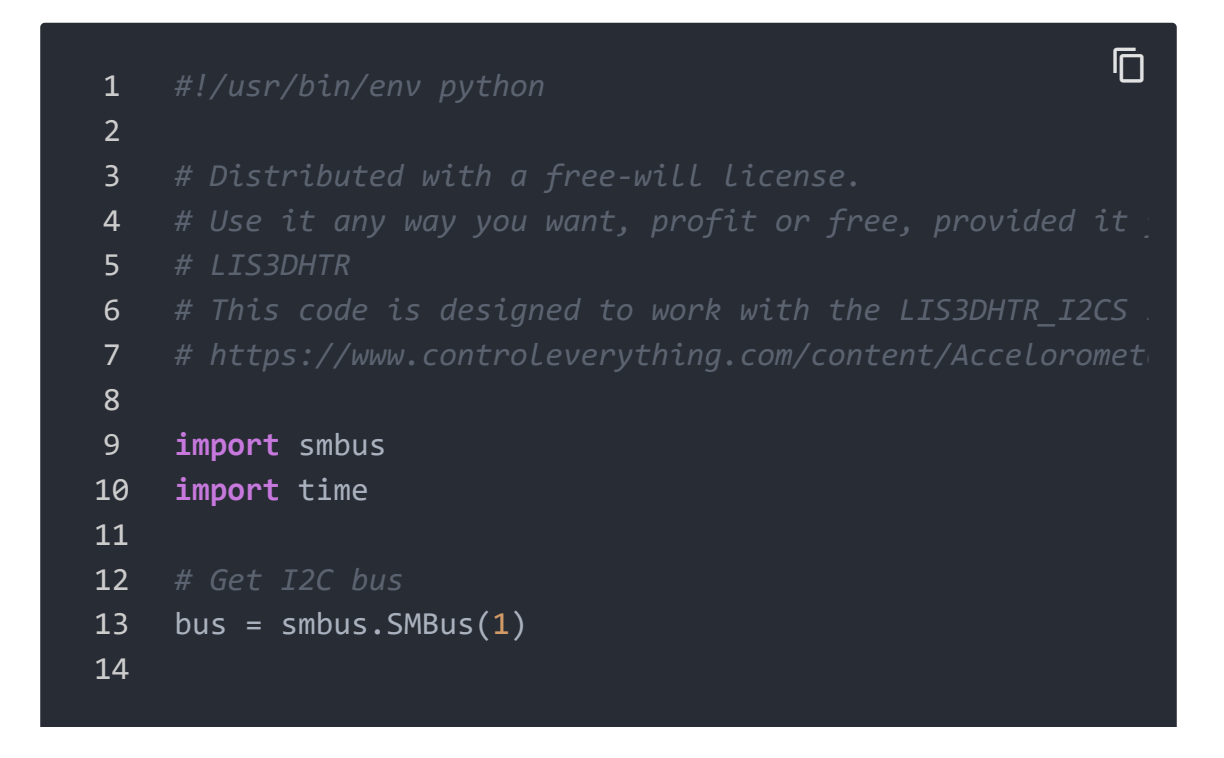

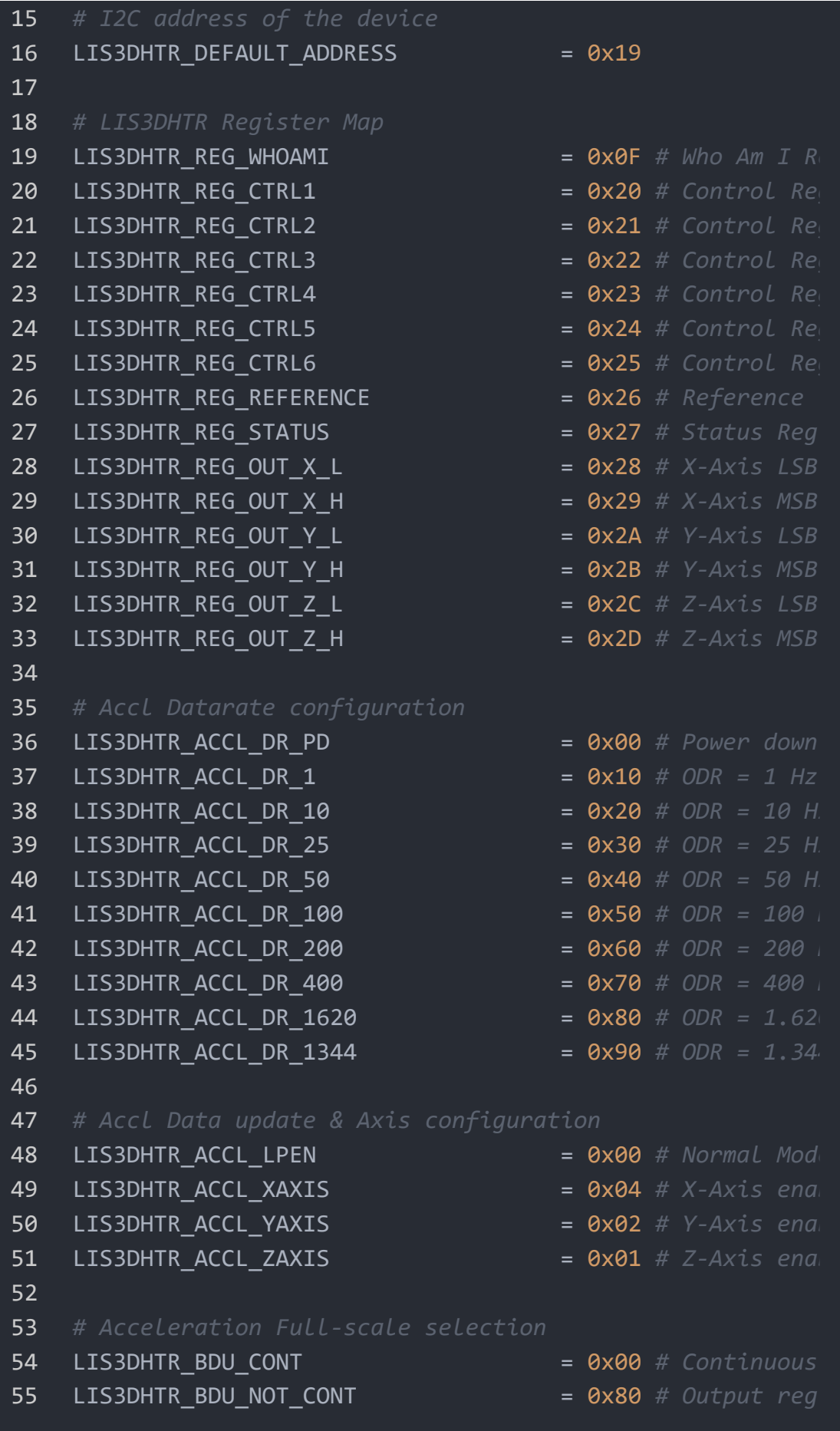

 LIS3DHTR\_ACCL\_BLE\_MSB = 0x40 *# MSB first* LIS3DHTR\_ACCL\_RANGE\_16G = 0x30 *# Full scale* LIS3DHTR\_ACCL\_RANGE\_8G = 0x20 *# Full scale* LIS3DHTR\_ACCL\_RANGE\_4G = 0x10 *# Full scale* LIS3DHTR\_ACCL\_RANGE\_2G = 0x00 *# Full scale* LIS3DHTR\_HR\_DS = 0x00 *# High-Resolu* LIS3DHTR\_HR\_EN = 0x08 *# High-Resolu* LIS3DHTR\_ST\_0 = 0x02 *# Self Test 0* LIS3DHTR\_ST\_1 = 0x04 *# Self Test 1* LIS3DHTR\_SIM\_3 = 0x01 *# 3-Wire Inte* **class LIS3DHTR**(): **def \_\_init\_\_** (self): 70 self.select datarate() 71 self.select data config() **def select\_datarate**(self): **19.13** ""Select the data rate of the accelerometer from 75 DATARATE CONFIG = (LIS3DHTR ACCL DR 10 | LIS3DHT 76 bus.write byte data(LIS3DHTR DEFAULT ADDRESS, L **def select\_data\_config**(self): **""Select the data configuration of the acceler** 80 DATA CONFIG = (LIS3DHTR ACCL RANGE 2G | LIS3DHT 81 bus.write\_byte\_data(LIS3DHTR\_DEFAULT\_ADDRESS, L **def read\_accl**(self): 84 ""Read data back from LIS3DHTR REG OUT X L(0x28 X-Axis Accl LSB, X-Axis Accl MSB""" 86 data0 = bus.read byte data(LIS3DHTR DEFAULT ADD 87 data1 = bus.read byte data(LIS3DHTR DEFAULT ADD 89  $xAcc1 = data1 * 256 + data0$  **if** xAccl > 32767 : xAccl -= 65536 xAccl /= 16000 93 """Read data back from LIS3DHTR REG OUT Y L(0x2A Y-Axis Accl LSB, Y-Axis Accl MSB""" 95 data0 = bus.read byte data(LIS3DHTR DEFAULT ADD data1 = bus.read\_byte\_data(LIS3DHTR\_DEFAULT\_ADD

```
97
98 yAcc1 = data1 * 256 + data099 if yAccl > 32767 :
100 yAccl -= 65536
101 yAccl /= 16000
102 """Read data back from LIS3DHTR_REG_OUT_Z_L(0x2
103 Z-Axis Accl LSB, Z-Axis Accl MSB"""
104 data0 = bus.read byte data(LIS3DHTR DEFAULT ADD
105 data1 = bus.read_byte_data(LIS3DHTR_DEFAULT_ADD
106
107 zAcc1 = data1 * 256 + data0108 if zAccl > 32767 :
109 zAccl -= 65536
110 zAccl /= 16000
111 return {'x' : xAccl, 'y' : yAccl, 'z' : zAccl}
112
113 from LIS3DHTR import LIS3DHTR
114 lis3dhtr = LIS3DHTR()
115
116 while True:
117 lis3dhtr.select datarate()
118 lis3dhtr.select_data_config()
119 time.sleep(0.1)
120 accl = lis3dhtr.read accl()
121 print "Acceleration in X-Axis : %d" %(accl['x'])
122 print "Acceleration in Y-Axis : %d" %(accl['y'])
123 print "Acceleration in Z-Axis : %d" %(accl['z'])
124 print " ***
125 time.sleep(1)
```
• **Step 1** Create a python file.

```
sudo nano LIS3DHTR.py content content content content content content content content content content content<br>
and the content content content content content content content content content content content content cont
```
 $\Box$ 

- **Step 2** Copy the above code to the python file.
- **Step 3** Run the python.

https://wiki.seeedstudio.com/Grove-3-Axis-Digital-Accelerometer-LIS3DHTR/ 12/15

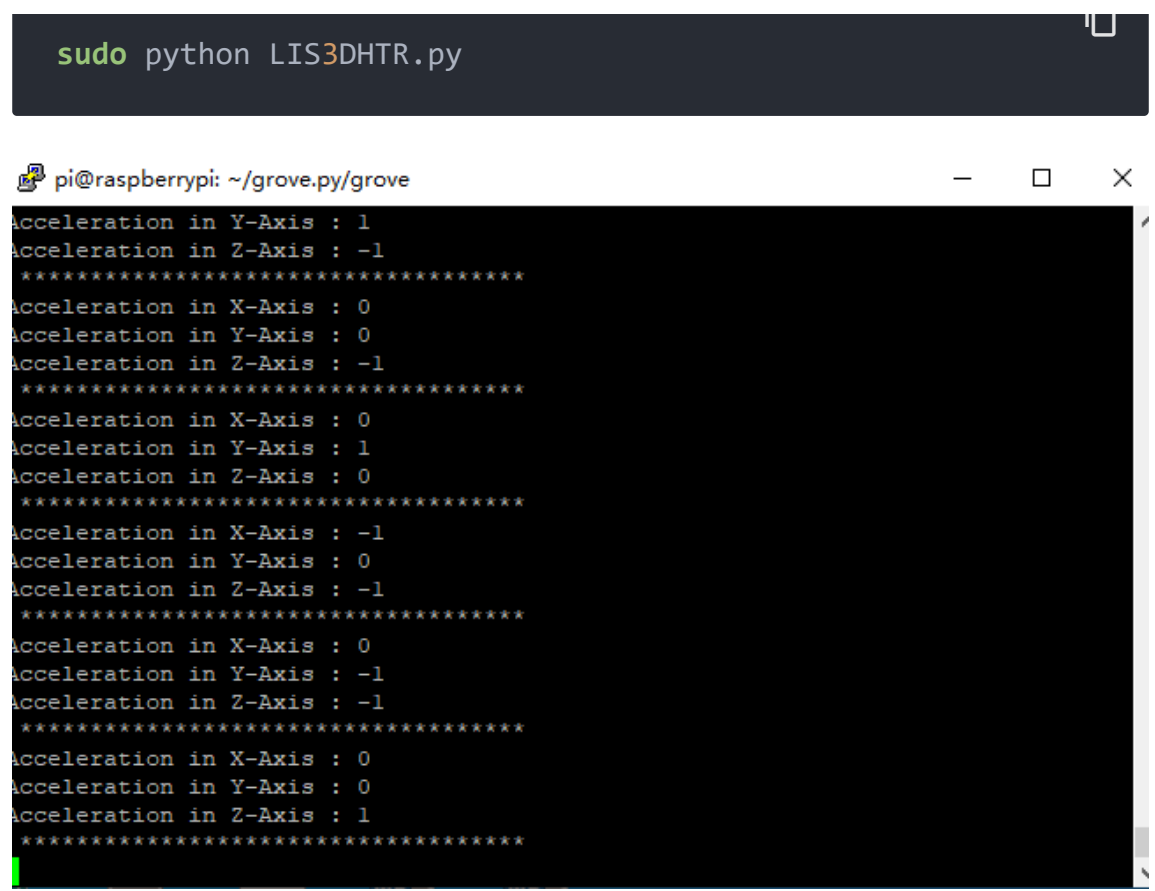

### Schematic Online Viewer

### **Resource**

#### **[PDF]** LIS3DHTR\_DATASHEET

[\[https://files.seeedstudio.com/products/114020121/document](https://files.seeedstudio.com/products/114020121/document/lis3dh.pdf) /lis3dh.pdf]

#### **[PDF]** Hardware schematic

[\[https://files.seeedstudio.com/products/114020121/document](https://files.seeedstudio.com/products/114020121/document/Grove-3-Axis-Digital-Accelerometer-LIS3DHTR_v1.0_SCH_190910.pdf) /Grove-3-Axis-Digital-Accelerometer-LIS3DHTR\_v1.0\_SCH\_190910.pdf]

**[ZiP]** [Grove - 3-Axis Digital Accelerometer \(LIS3DHTR\) Library](https://github.com/Seeed-Studio/Seeed_Arduino_LIS3DHTR/archive/master.zip) [https://github.com/Seeed-Studio/Seeed\_Arduino\_LIS3DHTR/archive/master.zip]

## Tech Support

#### [Please do not hesitate to submit the issue into our forum](https://forum.seeedstudio.com/)

[https://forum.seeedstudio.com/].

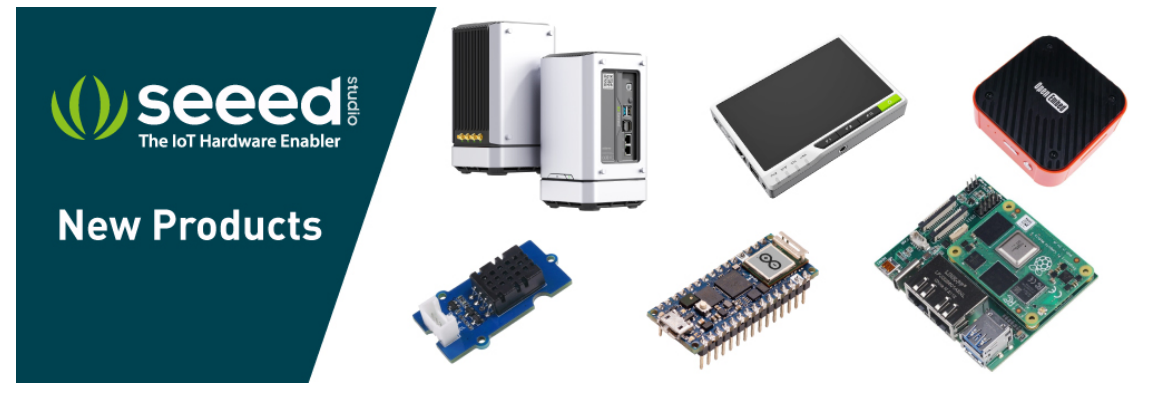

[https://www.seeedstudio.com/act-4.html? [utm\\_source=wiki&utm\\_medium=wikibanner&utm\\_campaign=newpr](https://www.seeedstudio.com/act-4.html?utm_source=wiki&utm_medium=wikibanner&utm_campaign=newproducts) oducts]